<span id="page-0-0"></span>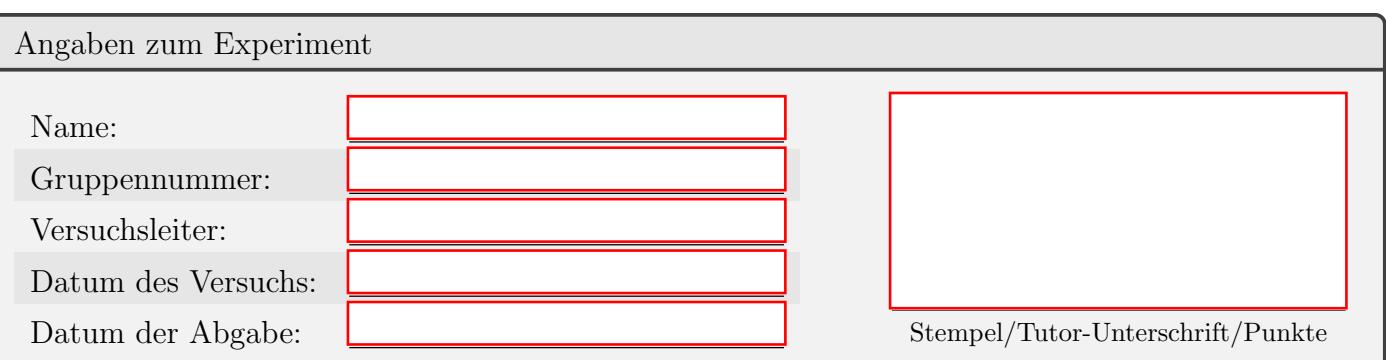

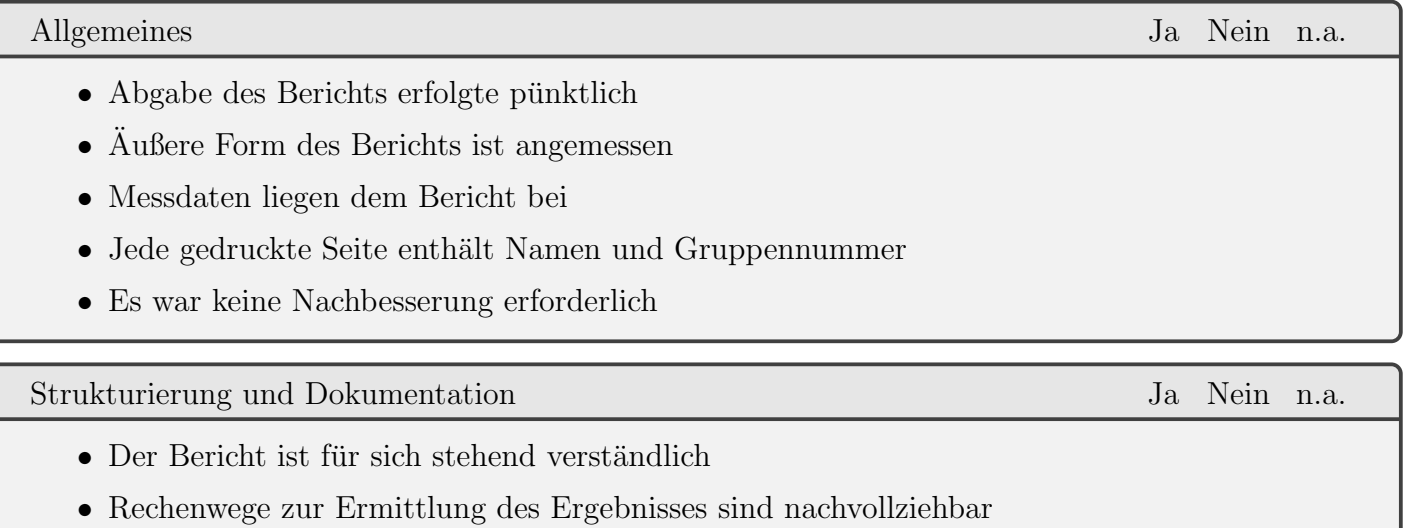

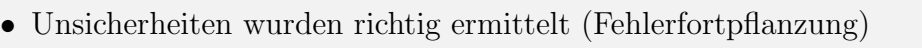

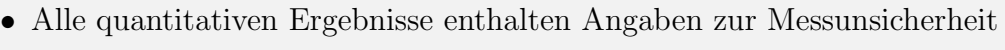

• Messunsicherheiten und Ergebnisse werden diskutiert

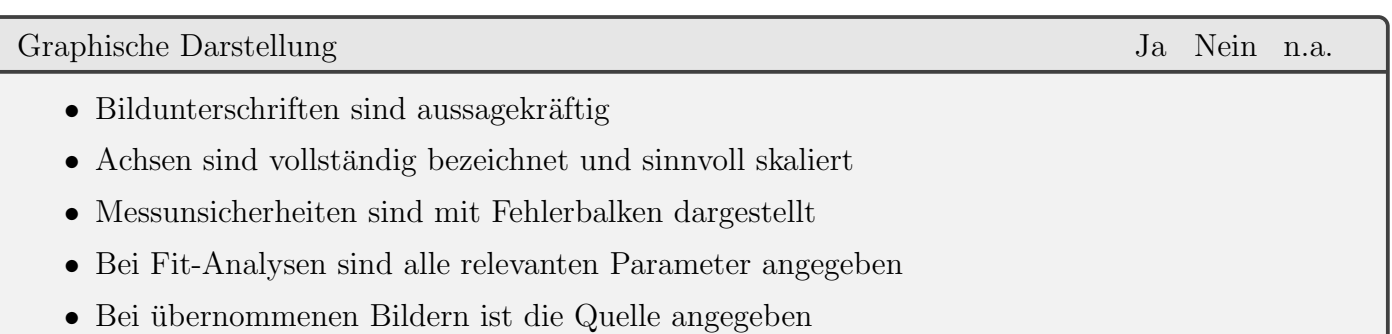

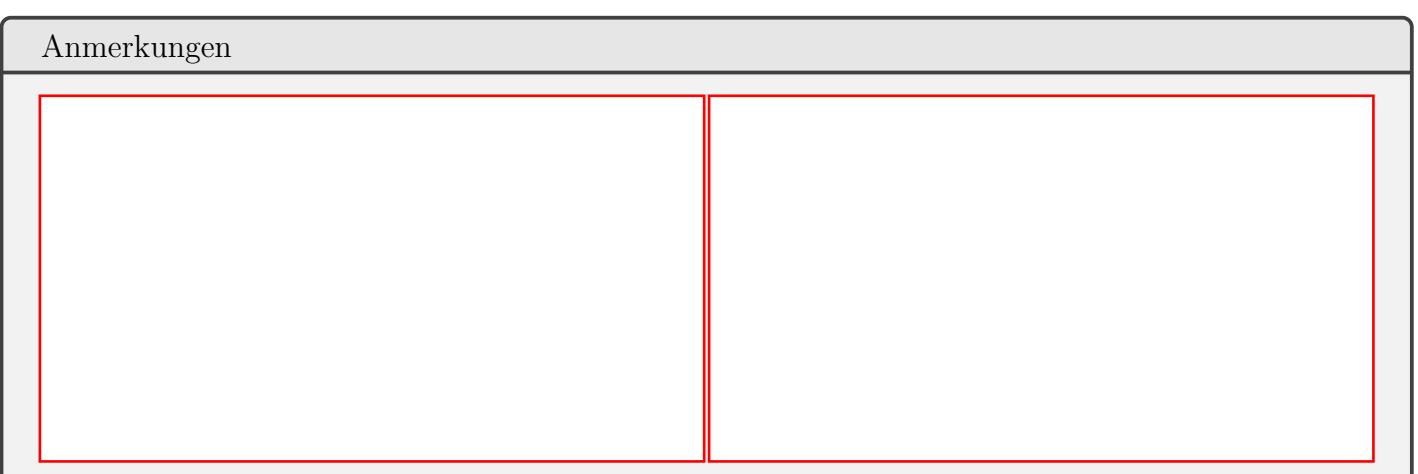

 $\Box$ 

 $\Box$ 

 $\Box$ 

 $\Box$ 

 $\Box$ 

 $\Box$ 

 $\Box$ 

 $\Box$ 

 $\Box$ 

# Versuchsbericht mit LYX

 $^*$ Author<br/>1\*,\*Author2\* $^{\vphantom *}$ 

17. November 2023

# Inhaltsverzeichnis

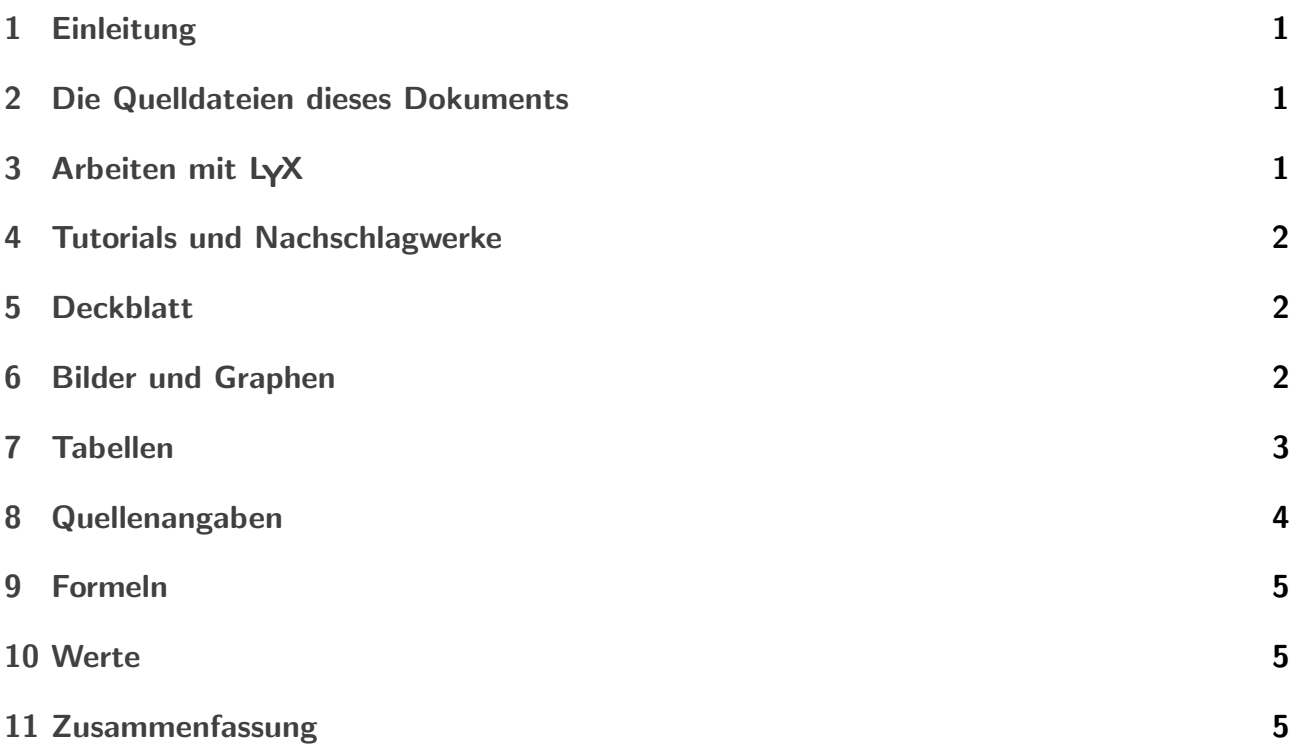

## <span id="page-2-0"></span>1 Einleitung

[1](#page-0-0) Naturwissenschaftliche Fachtexte sind etwas speziell. Sie sind vergleichsweise stark strukturiert und enthalten Formeln, Tabellen, Fußnoten und Literaturverweise. Vor diesem Hintergrund hat Donald Knuth bereits Anfang der 1980er Jahre das Satzprogramm TEX entwickelt, das diese Bedürfnisse erfüllt und im Buch *The TeXbook* beschrieben.Knuth [\[Knu84\]](#page-7-0) Zusammen mit dem Werkzeug MetaFont zur Handhabung von Schriften liefert T<sub>E</sub>X Ergebnisse, die bis ins Detail den uber Jahrhunderte gewachsenen Regeln der Druckkunst entsprechen. Es war allerdings etwas ¨ sperrig zu benutzen. Daher hat wenig später Leslie Lamport eine Sammlung von TeX-Makros zusammengestellt und als LAT<sub>EX</sub> der Allgemeinheit zur Verfügung gestellt.Lamport [[Lam86\]](#page-7-1) Auch mit diesen Makros ähnelt die Erstellung eines Dokuments noch der Anwendung einer Programmiersprache. Text und Formeln werden erst nach einem an einen Compiler erinnernden Lauf zu einem graphisch befriedigenden Dokument gesetzt. LYX erweitert dieses System um eine Darstellung am Bildschirm unmittelbar bei der Eingabe. Damit ähnelt die Erstellung eines Dokuments der Arbeit mit einer Office-Anwendung.

Die Versuchsberichte zum Physikpraktikum sind eine gute Gelegenheit, einen eigenen Umgang mit LAT<sub>E</sub>X zu lernen. Dieser Text kann dafür als Kopiervorlage dienen und auf diese Weise den Einstieg erleichtern.

# <span id="page-2-1"></span>2 Die Quelldateien dieses Dokuments

Die PDF-Form dieses Dokuments benötigt zur Erstellung die folgenden Dateien:

- Versuchsbericht-lyx.lyx
- Vorspann.tex
- Deckblatt-formular.tex
- Literatur.bib
- UnterordnerImages mit den Bildernap-logo bw.pdf undorangen.jpg

Andere Dateien, die Sie möglicherweise in dem Ordner des Dokuments finden, wurden automatisch erstellt. Sie können sie ohne Schaden löschen. Bei Bedarf werden die Dateien beim nächsten Export eines PDFs durch LyX wiederhergestellt.

# <span id="page-2-2"></span>3 Arbeiten mit LyX

 $L_yX$  ist ein Editor für Latex mit einer Benutzeroberfläche, die recht ähnlich zu Office-Anwendungen anmutet. Bei LYX muss man keine Latex-Befehle eingeben. Formelzeichen sind in einem Formel-Editor mit einem Mausklick erreichbar. Alternativ kann man den jeweiligen Latex-Befehl für das Formelzeichen eingeben. Der Befehl wird dann von LYX erkannt und am Bildschirm durch das jeweilige mathematische Zeichen ersetzt. Dabei ist die Darstellung von Text und Formeln

<sup>&</sup>lt;sup>1</sup>Die Einleitung leitet den jeweiligen Text ein. Sie enthält noch nichts vom eigentlichen Inhalt

für das Arbeiten am Bildschirm optimiert und zunächst unabhängig von Latex. Erst beim Export wird im Hintergrund Latex eingesetzt, um ein nach den Regeln der Druckkunst gesetztes PDF-Dokument zu erstellen ([ctrl-R], oder Klick auf den Knopf mit den beiden Augen).

LyX ist für die üblichen Betriebssysteme verfügbar (Linux, Windows, MacOS). Offene oder versteckte Kosten fallen nicht an. Installer sind von der Downloadseite des Projekts erhältlich:

<https://www.lyx.org/Download>

#### <span id="page-3-0"></span>4 Tutorials und Nachschlagwerke

Für LyX befindet sich die erste Anlaufstelle für Tutorials direkt in der Anwendung im Menü 'Hilfe'. Eine Liste mit weiteren Hilfen findet sich unter

<https://wiki.lyx.org/LyX/Tutorials>

#### <span id="page-3-1"></span>5 Deckblatt

Ein Versuchsbericht ist erst mit dem Deckblatt des Physikpraktikums fertig fur eine Abgabe. ¨ Seit Herbst 2020 ist das Deckblatt als PDF-Formular mit Textfeldern zum nachträglichen, digitalen Ausfüllen gestaltet. Leider gehen diese ausfüllbaren Textfelder bei der Einbindung eines PDFs verloren. Deshalb wird das Deckblatt in dieser Vorlage als Latex-Code mit Hilfe des Befehls input{Deckblatt-formular.tex} eingebunden.

#### <span id="page-3-2"></span>6 Bilder und Graphen

So ziemlich jeder Versuchsbericht wird in der einen oder anderen Form Graphen und Bilder präsentieren. Dafür eignet sich die figure-Umgebung (Insert  $\rightarrow$  Float  $\rightarrow$  Figure). Es erscheint ein roter Kasten mit der Möglichkeit, eine Bildunterschrift zu ergänzen. Nach einem Linke-Mausklick in den freien Platz links neben der Bildunterschrift kann man dort ein Bild im einfügen (Insert  $\rightarrow$  Graphics). Ahnlich wie bei Gleichungen kann man in der figure-Umgebung eine Markierung setzen (Insert  $\rightarrow$  Label...). Auf diese Markierung kann dann im Fließtext verwiesen werden.

Die Abbildun[g1](#page-4-1) könnte eine Grafik zeigen, die mit einem externen Programm erzeugt wurde.

Es ist empfehlenswert, die Bilder in einem eigenen Unterordner zu sammeln – zum Beispiel in einem Ordner Images.

Die Platzierung der figure-Umgebung und damit das Bilder im Textfluss ist genau wie der Zeilenumbruch und allgemein die Verteilung des Inhalts auf eine Aufgabe von Latex. Dabei orientiert sich Latex an bestimmten harten Grundregeln, wie etwa der, dass Bilder nicht mit Text überlappen sollten und gewissen einprogrammierten Schönheitsregeln. So vermeidet Latex nach Möglichkeit große leere Bereiche. Die Priorität der Schönheitsregeln kann mit Optionen beeinflusst werden, die nach Rechte-Mausklick auf den grauen Knopf in der linken, oberen Ecke

<span id="page-4-1"></span>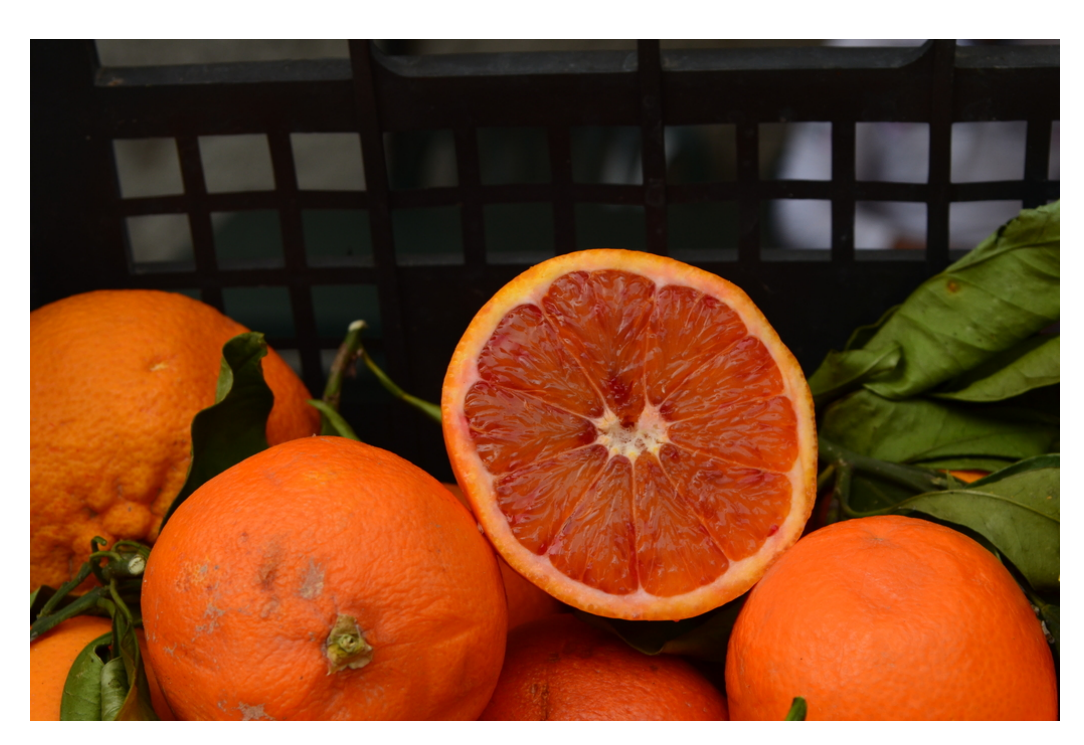

Abb. 1: Für die Platzierung ist bei diesem Bild die Option [htbp!] angegeben. Es wird daher von Latex dorthin geschoben, wohin es nach vorgegebenen Regeln passt. Mit der Option [H] würde das Bild ohne Rücksicht auf Schönheit genau an die Stelle dargestellt, an der es im Latex-Text steht.

der Umgebung erreichbar sind. Die meisten dieser Optionen werden von Latex als Wunsch interpretiert. Das heißt, Latex setzt sich uber den Wunsch hinweg, wenn es meint, dass das ¨ Ergebnis nur schlecht passt. Mit der Option "here, definitely" wird das Bild genau an dieser<br>Stellt in der Fließtest singeführt selbst damn zummes ersingstlich nicht webnach die Seite nach Stelle in den Fließtext eingefugt, selbst dann, wenn es eigentlich nicht mehr auf die Seite passt. ¨

Wenn keine Wunsch-Platzierung möglich erscheint, dann stellt Latex das betreffende Bild zurück. Dieses Bild 'blockiert' dann zunächst alle weiteren Bilder, denn Latex wird immer die Reihenfolge beibehalten. Im Ergebnis würden dann alle Bilder auf eigenen Seiten ganz hinten an das Dokument angehängt. Da das fast immer unerwünscht ist, ist im Vorspann zu diesem Dokument das Paketplaceins eingebunden. Es sorgt dafür, dass spätestens nach am Ende eines Abschnitts (\end{section}) alle noch nicht platzierten Bilder und Tabellen abgeladen werden.

Es gibt in Latex noch viele weitere Gestaltungsmöglichkeiten im Zusammenhang mit Bildern. Einen guten Uberblick gibt dieses Kapitel im englischen Wikibook: ¨

[https://en.wikibooks.org/wiki/LaTeX/Floats,\\_Figures\\_and\\_Captions](https://en.wikibooks.org/wiki/LaTeX/Floats,_Figures_and_Captions)

# <span id="page-4-0"></span>7 Tabellen

Tabellen werden in Latex ublicherweise wie Bilder in einer verschiebbaren Umgebung angelegt. ¨ In diesem Fall handelt es sich um eine table-Umgebung (\begin{tabular}...\end{tabular}). Die table-Umgebung enthält dann mit der tabular-Umgebung die eigentliche Tabelle und dazu mit\caption{} die Tabellenunterschrift.

Die Darstellung von Tabellen kann man mit den Optionen und Parametern in vielfältiger Weise gestaltet werden. In der Tabell[e1](#page-5-1) wurden drei der besonders häufigen Bedürfnisse berücksichtigt:

- Vereinigung von waagerecht nebeneinander liegenden Zellen ⇒ Mehrere nebeneinander liegende Zellen auswählen, dann Rechte-Mausklick-Menü →  $\text{Setting} \rightarrow \text{Multicolumn}$
- Ausrichtung der Werte auf das Dezimalkomma  $\Rightarrow$  Rechte-Mausklick-Menü  $\rightarrow$  Settings  $\rightarrow$  Latex arguments. Für diese Funktion wird das Paket siunitx gebraucht.
- Jede zweite Zeile wird leicht grau unterlegt ⇒ Der Vorspann dieses Dokuments enthält den Befehl\rowcolors{1}{}{lightgray} aus dem Paket xcolor.

Tabellen sollten als "Float" eingefügt werden. In dieser Form haben sie ähnlich wie Bilder eine eigene Unterschrift und eine eigene Nummer. Außerdem entscheidet Latex bei der Erstellung des PDF wo die Tabelle relativ zum Text erscheint. Diese Entscheidung kann man in einem Menü beeinflussen, das man in LyX mit einem rechten Mausklick auf den grau unterlegten Knopf oberhalb der Tabelle erhält.

<span id="page-5-1"></span>

|         | Versuchsläufe |       |        |        |        |        |        |
|---------|---------------|-------|--------|--------|--------|--------|--------|
|         |               |       | 3      |        |        |        |        |
| $t_{1}$ | 0.434         | 0.428 | 0.422  | 0.434  | 0.421  | 0.430  | 0.416  |
| $t_2$   | 0,378         | 0,376 | 0,360  | 0,379  | 0,366  | 0,375  | 0,355  |
| $t_3$   | 0.32          | 0,326 | 0,309  | 0,330  | 0,313  | 0.328  | 0,352  |
| $t_4$   | 24,284        | 12.2  | 12,266 | 23,286 | 12,269 | 12,288 | 13,222 |

Tab. 1: Messergebnisse: Gemessen wurden jeweils vier Zeiten zwischen aufeinander folgenden  $St\ddot{\theta}en_i$ . Die Messung wurde sieben Mal wiederholt.

## <span id="page-5-0"></span>8 Quellenangaben

Literaturverweise werden von Latex aus einer externen Datenquelle zusammen gesammelt. Im einfachsten Fall besteht diese Datenquelle aus einer Datei mit einer Reihe von Einträgen im Bibtex-Format. Für dieses Dokument hier ist dies die DateiLiteratur.bib. Um das Literaturverzeichnis einzufügen nutzt man den zugehörigen Menü-Eintrag (Insert  $\rightarrow$  List/TOC  $\rightarrow$ Bibtex Bibliography).

Die Einträge aus der Datenquelle werden vom Programmbiber eingesammelt und in eine für Latex lesbare Form gebracht. Diese Vorgänge erledigt LyX beim Erstellen eines PDFs automatisch im Hintergrund.

\*Author1\* \*Author2\*

#### <span id="page-6-0"></span>9 Formeln

Formeln können direkt in den Fließtext gesetzt werden:  $\alpha = \beta + \Delta$ . Um sie in einer eigenen Zeile abgesetzt darzustellen, setzt man im Rechte-Mausklick-Menü der Formel den Haken "Displayed<br>Esweels" Formula":

<span id="page-6-3"></span>
$$
e^{i\pi} + 1 = 0\tag{1}
$$

Diese Gleichung wurde mit dem Label "euler" markiert (Insert  $\rightarrow$  Label...). Damit kann im<br>Elisßteut auf die Gleichung verweisen: Cleichung1, (Insert a) Grees Beforenze). Im Ausdruck Fließtext auf die Gleichung verweisen: 'Gleichun[g1'](#page-6-3) (Insert → Cross-Reference). Im Ausdruck wird das Label automatisch durch die passende Gleichungsnummer ersetzt.

Im Rechte-Mausklick-Menü lässt sich die Nummerierung einer Gleichung nach Bedarf aktivieren oder abschalten: N

$$
\langle X \rangle = \frac{1}{N} \sum_{i=1}^{N} X_i
$$

$$
\langle X \rangle = \frac{1}{N} \sum_{i=N}^{2N} X_i
$$
(2)

#### <span id="page-6-1"></span>10 Werte

Durch Messungen ermittelte Werte haben meist eine Einheit und eine Unsicherheit. Um dies korrekt darzustellen, eignet sich der Befehl SI{}{} aus dem Latex-Paket siunitx. Die Befehle in diesem Paket werden von LYX leider nicht automatisch erkannt. Das heißt, man muss sie als Latex-Code eingeben (Insert  $\rightarrow$  Tex-Code oder [CTRL-L]). Der Befehl erlaubt verschiedene Notationen fur die Unsicherheit. Beispiele: ¨

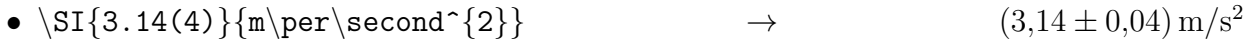

•  $\SI{3.14$  +- 0,04}{ $\kilogram\metre\perp\second$  →  $(3,14 \pm 0,04)$   $\frac{\text{kg m}}{\text{s}}$ 

Die Formatierung der Ausgabe lässt sich konfigurieren. Wie sehr das ins Detail geht, kann man daran ablesen, dass die Dokumentation des Pakets siunitx 96 Seiten umfasst:

<http://mirrors.ctan.org/macros/latex/contrib/siunitx/siunitx.pdf>

## <span id="page-6-2"></span>11 Zusammenfassung

Mit LYX lassen sich Versuchsberichte im Physikpraktikum erstellen. Formeln werden perfekt dargestellt, weil für die Ausgabe L<sup>ar</sup>fe verwendet wird. Verzeichnisse werden automatisch aktualisiert. Mit anderen Werkzeugen erstellte Grafiken und Fotos können als PDF eingebunden werden.

## Literatur

- <span id="page-7-0"></span>[Knu84] Donald Knuth. The TeXbook. Addison Wesley, 1984. ISBN: 0-201-13447-0.
- <span id="page-7-1"></span>[Lam86] Leslie Lamport. LaTeX: A Document Preparation System. Addison-Wesley, 1986.